# **Appendix A - Install Worksheet**

One of the benefits of the i2b2 software is its flexibility in that it is completely customizable to meet the needs of your institution. This flexibility means there are a number of configurable settings that need to be modified with your site specific information. This worksheet is designed to assist you with keeping track of the various directories, ports, hosts and database settings that are specific to your environment. These variables are referenced in the i2b2 Installation document and the values will be needed when configuring your i2b2 database(s) and software for installation.

の **Tip** You may want to use this worksheet in conjunction with Appendix B - i2b2 Installation Checklist.

#### Location of Software Directories

During the installation you will be downloading and extracting software that will be used during the installation process. The following table will help you keep track of where this software is located in your environment.

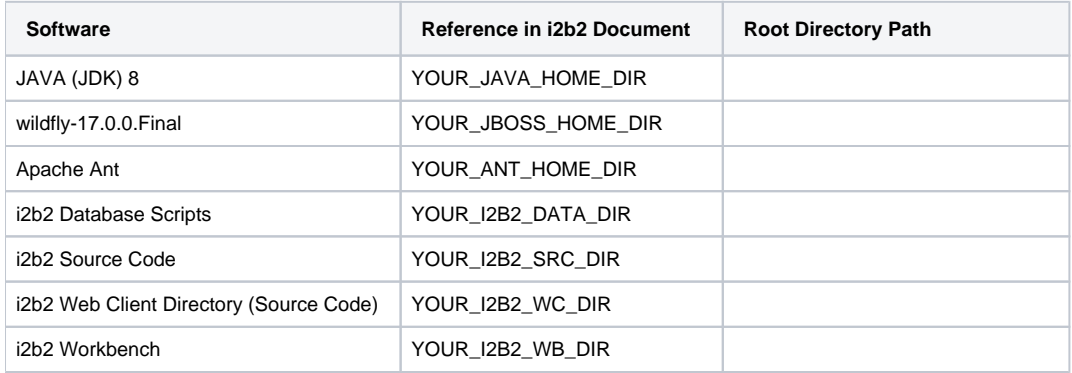

#### **Example Locations**

The following table contains the location examples provided in the installation documentation.

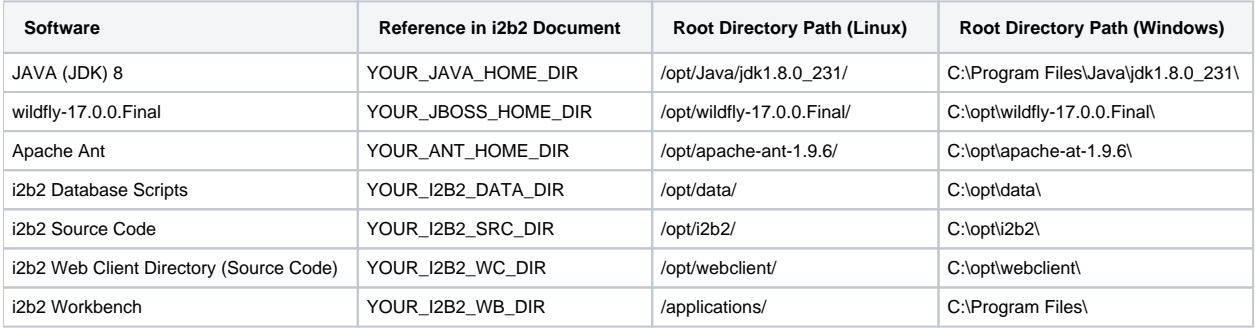

The following table can be used to keep track of the ports in your environment.

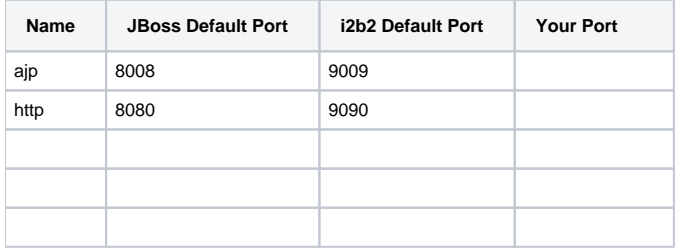

# Host and Domain Settings

The following table can be used to keep track of your host and domain information for the i2b2 Administration Module and Web Client.

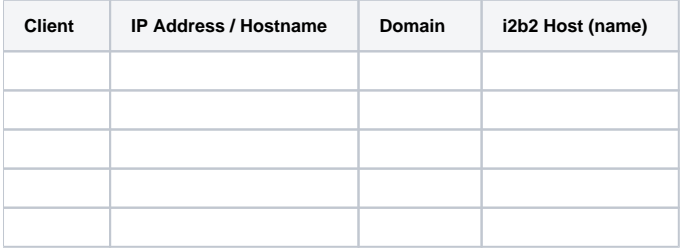

### **i2b2 Pre-configured (Default) Host and Domain Settings**

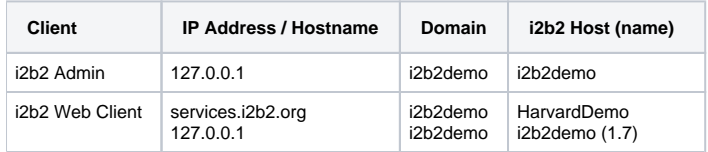

### Cell Locations

The i2b2 cells can be installed on different machines in your environment. The location of the cells are needed when configuring the different property files as well as setting up your cells in i2b2 Admin. You can use the following table to keep track of where these cells are installed in your network.

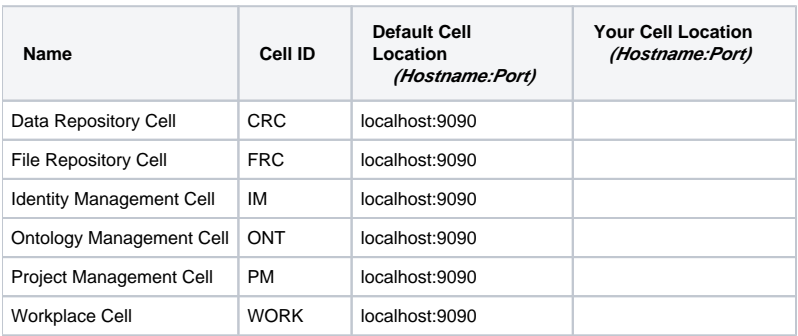

### Database Drivers

Incorrect driver information in a configuration file is often the source of database connection errors. The following table is a guide for you to reference when setting your database properties and configuring you data sources.

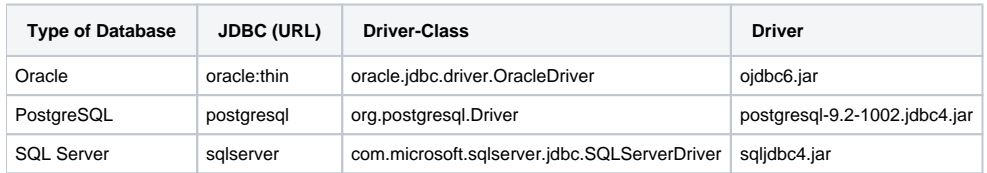

# Database Location / Configuration / Users

Each cell has a set of tables that are created and loaded with data during the Data Installation chapter. The location of these tables, the name of the database / schema as well as the user information is captured when configuring each cell for installation. The following table will help you keep track of the database / schema names, their locations and the database user for each grouping of i2b2 Data Tables.

#### ⋒ **Note**

i2b2 is fairly flexible in that it does not require all your data tables to reside in the same location. For instance, you may want to install the PM data tables in a different location than those for the Ontology Cell. If this is the case then the following table can help you keep track of the different tables are installed.

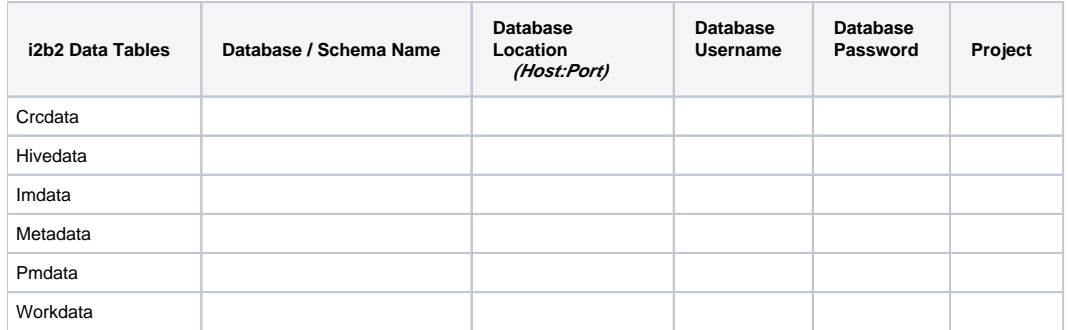

#### **i2b2 Demo Data Default Configuration**

The following table outlines the default configurations that are delivered with the i2b2 software. It is configured for the i2b2 demo domain as a local host.

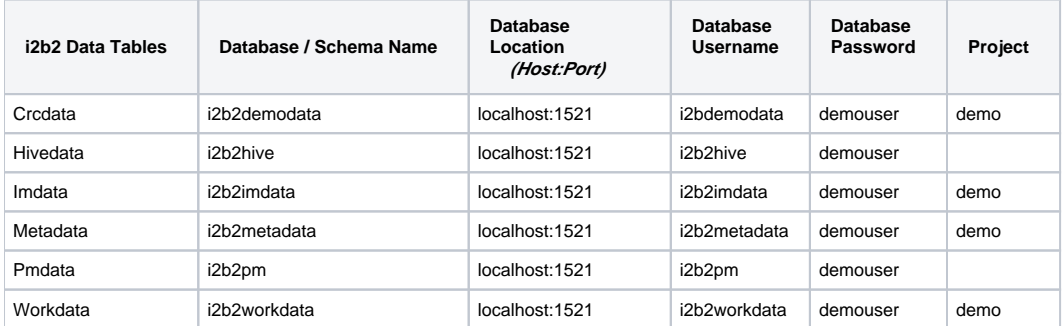